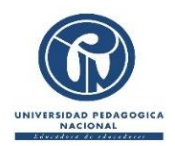

## *UNIVERSIDAD PEDAGÓGICA NACIONAL INSTITUTO PEDAGÓGICO NACIONAL* **[ipn.edu.co](http://ipn.pedagogica.edu.co/moodle/)** *DIRECCIÓN CIRCULAR No. 09 /2024*

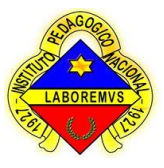

**FECHA:** Bogotá D.C., 15 de Febrero de 2024

PARA: Comunidad IPN y terceros

**ASUNTO:** Trámite solicitud constancias, certificados, actas de grado y duplicados de diploma

Cordial saludo, apreciada Comunidad IPN:

Con el fin de agilizar las solicitudes de constancias, certificados, actas de grado y duplicados de diploma, se les da a conocer el procedimiento a seguir para obtener este tipo de documentos:

## *1. Si desea obtener el recibo generado desde el colegio, para cancelar en Banco Davivienda:*

 Enviar un correo al funcionario de Pagaduría, Luis Antonio Amaya Rodríguez, a: l0amaya@pedagogica.edu.co. (donde "0" es el número cero, no la letra "o" mayúscula y "l" es la letra ele), con copia a [ipn@pedagogica.edu.co,](mailto:ipn@pedagogica.edu.co) indicando en el asunto el tipo de solicitud: constancia de estudio, certificados, actas individuales de grado y duplicados de diploma.

*Para el caso de Constancias de estudio* (para trámites ante Cajas de Compensación, embajadas, constancia de valores de pensión cancelados, traslado de institución, proceso de admisión en instituciones de educación superior, o auxilios educativos de cualquier tipo, del año anterior o vigente): En el cuerpo del correo, se debe especificar nuevamente el tipo de solicitud indicando qué trámite se va a realizar, el nombre completo del estudiante, exalumno o egresado, tipo, número y lugar de expedición del documento de identidad que tiene en la actualidad.

*Para el caso de Certificados de calificaciones:* En el cuerpo del correo, se debe especificar el tipo de solicitud indicando el grado requerido y el año en que lo cursó y aprobó, el nombre completo del estudiante, exalumno o egresado, tipo, número y lugar de expedición del documento de identidad que tiene en la actualidad.

*Para el caso de Acta individual de grado:* El solicitante debe remitir a los correos l0amaya@pedagogica.edu.co y a nyreyp@pedagogica.edu.co la solicitud del acta de grado, e incluir los siguientes datos: nombre completo, número y lugar de expedición del documento de identidad vigente, dirección de residencia, teléfono, móvil, fecha de graduación y ciudad.

*Para el caso de duplicado de Diploma:* El solicitante debe remitir a los correos l0amaya@pedagogica.edu.co y a nyreyp@pedagogica.edu.co en archivo adjunto una carta dirigida a Secretaría Académica, donde se presente la solicitud de duplicado de Diploma, anexando copia al 150% de su documento de identidad, explicando las razones por las cuales no tiene el original del diploma, e incluir los siguientes datos: nombre completo, número y lugar de expedición del documento de identidad vigente, dirección y ciudad de residencia, teléfono móvil, fecha de graduación y ciudad (aclarar si hizo parte del Programa Educativo Para la Paz y la Reconciliación Nacional).

Deben tener en cuenta que los montos establecidos para el año lectivo 2024, son los siguientes:

- Constancias de estudio, certificados de escolaridad, constancias de paz y salvo, constancia de valores de pensión cancelados y constancias de conducta: \$13.000
- Certificados de calificaciones: \$22.000 por cada grado que requieran.
- Actas Individuales de grado: \$22.000
- Duplicado de Diploma: \$221.000

Una vez se recibida su solicitud a los correos indicados, se hará envío del recibo de pago a su correo, el cual debe descargar e imprimir (en impresora láser por tener código de barras). Una vez sea cancelado en cualquier oficina del Banco Davivienda, se debe enviar escaneado por correo a las funcionarias de Secretaría Académica, Martha Lucía Olano (a [molano@pedagogica.edu.co\)](mailto:molano@pedagogica.edu.co) y Nancy Rey Patarroyo (a nyreyp@pedagogica.edu.co), ratificando la solicitud presentada en el correo inicial e indicar si el documento solicitado lo requiere en medio digital o físico. En caso de que lo requiera en físico para el trámite ante instituciones educativas internacionales, debe informarlo a los correos antes indicados, para que se les informe el día y horario en que pueden retirarlos en las instalaciones del colegio, presentando el recibo de pago original. Únicamente se estará entregando en físico este tipo de documentos, para trámites en el exterior del país. Los documentos digitales se enviarán a través de correo electrónico.

Tenga en cuenta que los tiempos de envío de los documentos, contados a partir del día siguiente en que se reciba el soporte de pago por correo, son:

- Constancias de estudio y certificados de escolaridad: máximo tres días hábiles.
- Constancias de conducta: máximo cuatro días hábiles.
- Certificados de calificaciones: máximo cinco días hábiles.
- Certificados de calificaciones o Acta Individual de Grado en físico: máximo 5 días hábiles.
- Duplicado de Diploma (en físico o digital): máximo 15 días hábiles.

## *2. A través de pago por "PSE"*

El pago también se puede realizar a través de PSE, radicando previamente la solicitud a los correos l0amaya@pedagogica.edu.co. (donde "0" es el número cero, no la letra "o" mayúscula y "l" es la letra ele), con copia a [ipn@pedagogica.edu.co,](mailto:ipn@pedagogica.edu.co) atendiendo la información del paso 1 e indicando que desea realizar el pago por PSE.

Dado lo anterior, se debe realizar lo siguiente:

a. Ingresar al sitio [https://pagos.pedagogica.edu.co/pagosUPN/index.jsf:](https://pagos.pedagogica.edu.co/pagosUPN/index.jsf) y dar clic en el botón de pagos PSE

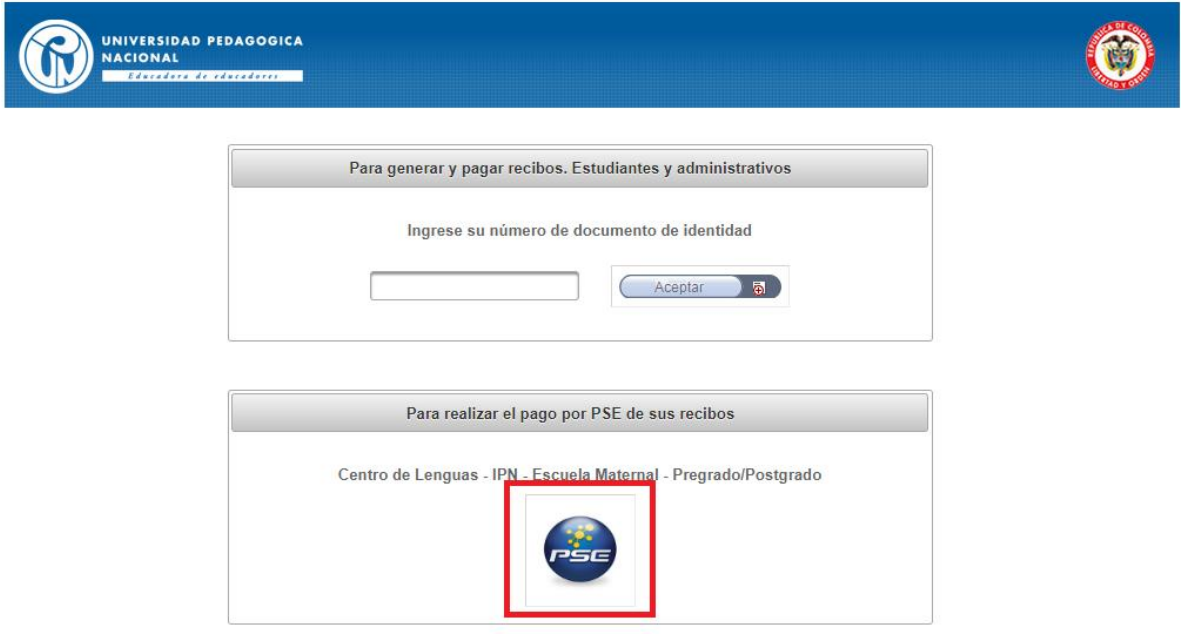

b. Después de haber hecho clic en el botón de pago PSE descrito en el comentario anterior, ingrese el número de documento de identidad del estudiante, exalumno o egresado. Para el caso de estas dos últimas condiciones, deben

ingresar el número que tenían cuando estaban en el IPN, posteriormente dar "Aceptar", al igual que en la siguiente pantalla que sale.

- c. Seleccione "INSTITUTO PEDAGÓGICO NACIONAL" en la casilla de Tipo de Servicio, y dé clic en la celda "Aceptar".
- d. Seleccione el servicio que necesite: Constancia de Estudios (que es también para certificados de escolaridad, constancias de paz y salvo, constancia de valores de pensión cancelados y constancias de conducta) o Certificado de Calificaciones, la cantidad requerida (recuerde que, en el caso de certificados de calificaciones, se debe realizar el pago por cada grado que necesite), Acta Individual de grado y Duplicado de diploma y pulse la casilla "Aceptar". Después de verificar que la información que se da corresponde a su solicitud, nuevamente dé clic en la celda "Aceptar".
- e. Elegir la forma como va a realizar el pago, que en este caso sería PSE. Seleccione el tipo de cliente y la entidad bancaria, a través de la cual va a realizar el pago. Recuerde que, para esta opción de PSE, debe estar registrado. Si no lo está, puede hacerlo en el momento de la transacción.
- f. Una vez obtenga el registro y pueda finalizar el proceso, debe descargar el comprobante de la "Transacción exitosa".
- g. Una vez sea cancelado por PSE del Banco Davivienda, se debe enviar escaneado por correo a las funcionarias de Secretaría Académica, Martha Lucía Olano (a [molano@pedagogica.edu.co\)](mailto:molano@pedagogica.edu.co) y Nancy Rey Patarroyo (a nyreyp@pedagogica.edu.co), ratificando la solicitud presentada en el correo inicial e indicar si el documento solicitado lo requiere en medio digital o físico, en caso que sea físico para el trámite ante instituciones educativas internacionales, deben informarlo a los correos antes indicados, para que se les informe el día y horario en que pueden retirarlos en las instalaciones del colegio, presentando el soporte del pago exitoso por PSE. Únicamente se estará entregando en físico este tipo de documentos, para trámites en el exterior del país. Los documentos digitales se enviarán a través de correo electrónico.

*Es importante recordar que antes de cancelar el dinero por la opción de PSE, verifique que el pago corresponda a los documentos solicitados al Instituto, de acuerdo con los valores informados en la parte "1" de la presente circular.*

En el caso de que al momento de ingresar a la opción de pago por PSE esté presentando fallas, les sugerimos no continuar con la transacción, especialmente en el caso de egresados o exalumnos. Es por esta razón que al momento de recibir la confirmación de ingreso para pago del funcionario Luis Antonio Amaya Rodríguez, se le adjuntará copia del recibo para pagar en el Banco, con el fin de verificar los datos correspondientes. *Es pertinente mencionar que, en caso de cancelar un valor diferente a los establecidos por el colegio, la Universidad no se hará responsable de reembolsos.*

Cualquier inquietud que tengan o si presentan alguna dificultad en alguno de los trámites, por favor hacerlo saber a través de los correos electrónicos que les hemos informado en la presente circular.

Atentamente,

**ROCIO GUÍO GUTIÉRREZ** DIRECTORA IPN